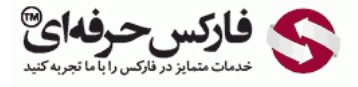

# فیبوناچی، سری فیبوناچی، قواعد فیبوناچی، فیبوناچی بازگشتی، فیوبوناچی بسط یافته

#### فیبوناچی

## \*\*\*\*\*

در جلسه بيست و نهم در مورد فيبوناچی٬ سری فيبوناچی٬ قواعد فيبوناچی٬ فيبوناچی بازگشتی٬ فيوبوناچی بسط یافته صحبت می کنيم.

# ی فیبوناچی Series Fibonacci

لئوناردو پيزانو بيگولو Bigollo Pisano [Leonardo](http://disq.us/url?url=http%3A%2F%2Fpforex.com%2Ffa%2Fforex-tutorials%2Fschool%2F%25d8%25b3%25db%258c%25da%25af%25d9%2586%25d8%25a7%25d9%2584-%25d8%25a7%25d8%25b6%25d8%25a7%25d9%2581%25d9%2587-%25d8%25b4%25d8%25af%25d9%2587-%25da%2586%25d9%2586%25da%25af%25d8%25a7%25d9%2584-%25d8%25a7%25d9%2586%25d8%25af%25d8%25b1%25d9%2588%25d8%25b2%2F%3AuuZIf5qWXxxWRnm4zAVlYCct1Ak&imp=4tmrt7nrlsbjt&prev_imp=4tmstko5kbkc4&forum_id=3459065&forum=pforex&thread_id=3572332876&major_version=metadata&user_id=144576571&thread=3575570231&zone=thread&area=discovery) معروف به لئوناردو فيبوناچی Fibonacci [Leonardo](http://disq.us/url?url=http%3A%2F%2Fpforex.com%2Ffa%2Fforex-tutorials%2Fschool%2F%25da%25a9%25d9%2586%25d8%25af%25d9%2584-%25d9%2585%25d8%25b1%25d8%25af-%25d8%25a2%25d9%2588%25db%258c%25d8%25b2%25d8%25a7%25d9%2586-%25da%2586%25da%25a9%25d8%25b4-%25d9%2585%25d8%25b9%25da%25a9%25d9%2588%25d8%25b3-%25d8%25af%25d8%25ac%25db%258c%2F%3A-h4gpBjy0ov4oloTq7L1lnkQ9FY&imp=4tmrt7nrlsbjt&prev_imp=4tmstko5kbkc4&forum_id=3459065&forum=pforex&thread_id=3572332876&major_version=metadata&user_id=144576571&thread=3572324333&zone=thread&area=discovery) متولد ایتاليا ریاضی دان که از سری فيبوناچی برای حل مسئله مربوط به ازدیاد نسل استفاده کرد و بعدا که این سری کشف شد به نام اون نهاده شد سری معروف از جمع دو عدد قبلی عدد بعدی بدست مياد 1 – 1 – 2 – 3 – 5 – 8 – 13 – 21 و الی آخر. سری معروف چون بر گرفته از طبيعت [هستش](http://disq.us/url?url=http%3A%2F%2Fpforex.com%2Ffa%2Fforex-tutorials%2Fschool%2F%25d8%25a7%25d9%2584%25da%25af%25d9%2588%25db%258c-%25d9%25be%25d8%25b1%25da%2586%25d9%2585-%25d8%25af%25d8%25b1-%25d9%2581%25d8%25a7%25d8%25b1%25da%25a9%25d8%25b3%2F%3A9xd6v7gLae3g2kg0G0amJG1-3GM&imp=4tmrt7nrlsbjt&prev_imp=4tmstko5kbkc4&forum_id=3459065&forum=pforex&thread_id=3572332876&major_version=metadata&user_id=144576571&thread=3526943902&zone=thread&area=discovery) در کل نظام هستی صدق ميکنه مثل فاصله [ستارگان٬](http://disq.us/url?url=https%3A%2F%2Fpforex.com%2Ffa%2Fforex-tutorials%2Fschool%2F%25da%2586%25d9%2586%25da%25af%25d8%25a7%25d9%2584-%25d8%25a7%25d9%2586%25d8%25af%25d8%25b1%25d9%2588-%25d9%2585%25d9%2588%25d8%25a7%25d8%25b1%25d8%25af-%25d9%2585%25d8%25b1%25d8%25af%25d9%2588%25d8%25af%25db%258c-%25da%2586%25d9%2586%25da%25af%25d8%25a7%25d9%2584-%25da%25a9%25d9%2588%25da%2586%25da%25a9%2F%3Aj14F1CXGOUCkG5QGLxzK4gSCYXA&imp=4tmrt7nrlsbjt&prev_imp=4tmstko5kbkc4&forum_id=3459065&forum=pforex&thread_id=3572332876&major_version=metadata&user_id=144576571&thread=3530263608&zone=thread&area=discovery) نظم موجود در گل ها٬ رابطه اندام بدن و سایر موارد.

> آموزش فارکس جلسه بیست و نهم فیبوناچی – سری فیبوناچی – قواعد فیبوناچی – فیبوناچی بازگشتی – فیبوناچی بسط ﴿ لَمُونَارِدِهِ بِيسَانِوِ بِيگُولُو Leonardo Pisano Bigollo معروف به لَمُونارِدِهِ فَيبوناچي و متولد ایتالیا - ریاضی دان - سری فیبوناچی - سری مربوط به از دیاد نسل (سرى فيبوناچى: ............ 55 - 34 - 21 - 13 - 13 - 5 - 5 - 2 - 2 - 1 - 1 ﴿ سَرِّي مَعْرُوفٌ چُونَ بِرِ كُرْفَتَهُ أَزْ طَبِيعَتْ استَ دَرٍ كُلِّ نَظَامٍ هَسْتَي صَدْقَ مِي كَنْدَ – فَاصلَهُ ستار گان - نظم موجود در گل ها - رابطه اندام بدن ﴿ استفاده أن در بازار های مالی : ﴿ ازْ تَقْسِيمِ اعدَادْ فْيِبُونَاجِي بِهِ هُمْ بِدْسَتْ ِ مِي آيِدٍ ْ  $0-23.6\% - 38.2\% - 50\% - 61.8\% - 76.4\% - 88.6\% - 1 - 1.27...$ . خطوط حمایت و مقاومت – اعداد کوچک تر از 1 در فیبوناچی بازگشتی و اعداد بزرگتر از 1 در فیبوناچی بسط یافته مورد استفاده قرار می گیرد.

#### استفاده در بازارهای مالی

استفاده از اون در بازارهای مالی هم وجود داره که از تقسيم اعداد فيبوناچی بدست مياد اعداد پشت سر هم که از صفر شروع ميشه بعد 23.6 درصد 38.2 درصد 50 درصد 50 درصد 61.8 درصد 88.6 درصد 1، 1.27 درصد الی اخر که یه سری اعداد بین بازه صفر و یک هستن که بی صفر تا صد درصد هستن که خطوط مربوطه خطوط حمایتی هستن و اعدادی که بالاتر از یک هستن حدود مقاوتی هستن که اعداد کوچکتر از یک در فیبوناچی بازگشتی و اعداد بزرگتر از یک در فیبوناچی بسط یافته مورد استفاده قرار ميگيره.

## فیبوناچی بازگشتی یا Retracement Fibonacci

فیبوناچی بازگشتی یا Fibonacci Retracement که در متاتریدر از اون میتونیم استفاده کنیم بین دو نوسان یا دو Swing رسم میشه و خطوط [احتمالی](http://pforex.com/fa/forex-tutorials/videos/%D8%AE%D8%B7-%D8%B1%D9%88%D9%86%D8%AF/) حمایتی رو نشون میده. دقيقا مانند لول ها خطوط افقی هستن که رسم ميشن و خطوط حمایتی رو به ما نشون ميدن نکته ای که در مورد اونها وجود داره اینه که هر لول تنها برای ما یک بار معتبره. یعنی نمیتونیم از یک لول بیش از یک بار استفاده کنیم٬ به هر لولی که رسید یک بار برای ما معتبره و از اون استفاده میکنیم. هر چقدر نوسان به لول های بالاتری برسه احتمال ادامه مسير و قدرت اون کاهش پيدا ميکنه که روی شکل در مورد اون بيشتر توضيح ميدیم.

- ↓ فيبوناجي بازگشتي Fibonacci Retracement :
- ﴿ دَرِ بِينَ 2 نوسان رسم می شود به عنوان حمایت های احتمالی خطوطی افقی لول های مورد نظر فقط یک بار معتبر است - هرچه قدر نوسان به لول های بالاتری برسد احتمال ادامه مسیر و قدر ت آن کاهش بیدا می کند
	- ↓ فيبوناجي بسط يافته Fibonacci Expansion :
	- . در ادامه یک نوسان خطوط مقاومت احتمالی را نشان می دهد.
		- ﴿ استفاده براى الكوها مانند يرجع ٍ سر و شانه
			- ﴿ انتخاب لول ها به تتاسب استر اترٌ ى

## بکارگیری فیبوناچی

خب برای اینکه از فیبوناچی استفاده کنیم از این قسمت میتونیم استفاده کنیم اگر نباشه در قسمت [Custom](http://pforex.com/fa/forex-tutorials/videos/%D8%A2%D9%85%D9%88%D8%B2%D8%B4-%D9%85%D8%AA%D8%A7%D8%AA%D8%B1%DB%8C%D8%AF%D8%B1-4-%D9%88-%D8%A2%D9%84%D8%B1%D8%AA/) واردش میکنیم تا بتونیم ازش استفاده کنیم ما هم Fibonacci retracement رو داریم هم expansion Fibonacci یا توسعه یافته که در مورد جفتش توضيح ميدیم حالا که جفتش رو داریم ميتونيم یه جایی رو انتخاب کنيم٬ بعنوان اینکه ببينيم به چه صورتی عمل کرده.

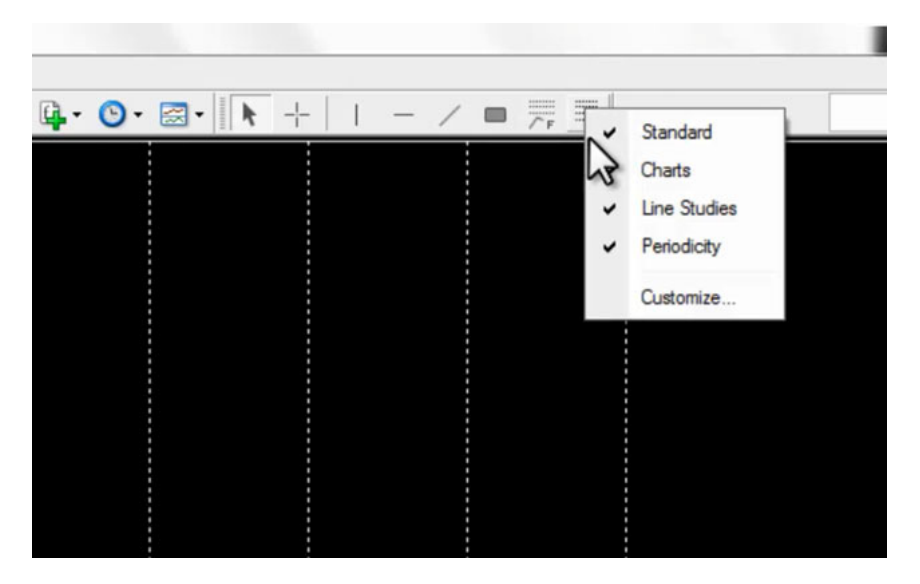

فرض کنين که بازار از این قسمت یعنی قسمت پایین به بالا حرکت کرده در مسيرهای صعودی از ابتدای مسير به انتهای مسير وصل ميکنيم و مسير از 100% به 0 شروع ميشه یعنی انگار بازار اینجا بوده و ما از اینجا به اینجا وصل کردیم ميخوایم ببينيم که بعد از این چه اتفاقاتی ميوفته و در چه لول هایی می ایسته.

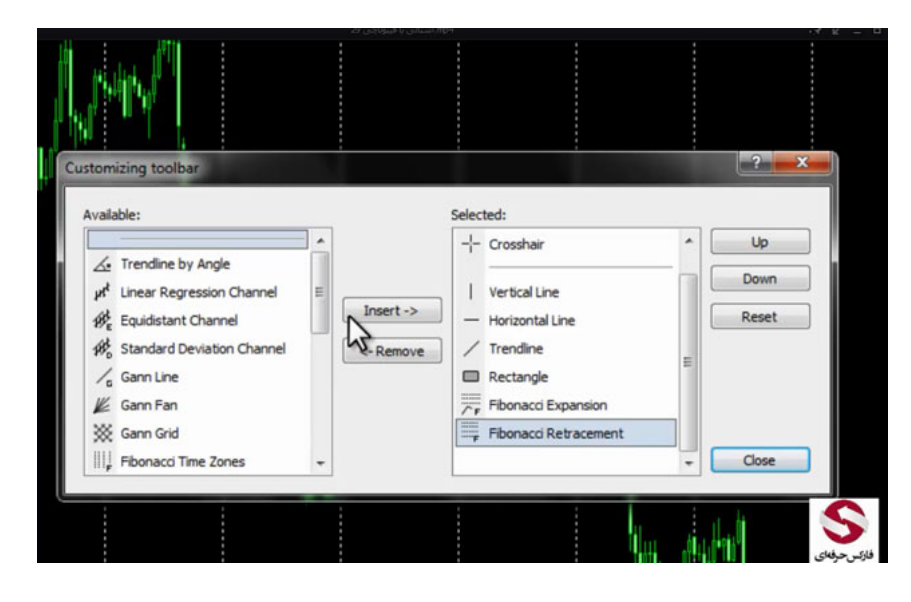

#### اضافه کردن لول ها

خب حالا برای اینکه لول ها رو بتونيم Add کنيم روش دبل کليک ميکنيم توی قسمت Properties ميریم اینجا لول 23.6 – 38.2 – 50 – 61.8 رو داریم و 88.6 هم Add کردیم ولی لول مربوطه لول 76.4 رو نداریم ميخوایم در اینجا Add کنيم به این صورت به Levels Fibo ميریم Add رو ميزنيم چون عدد زیر یک هست 0.764 اینجا ميزنيم و تو قسمت Description که ميخواد به ما نشون بده ميزنيم 76.4 و دوباره اوکی رو ميزنيم لول مربوطه اینجا اضافه ميشه حالا تمام لول ها رو اد کرديم در صورتی که فيبوناچی بصورت معمولی 76.4 و 88.6 رو نداره.

### قواعد فیبوناچی

خب بازار حرکت ميکنه جلو ميره پس در مسيرای صعودی از نقطه پایین به نقطه بالا که هميشه شروع فيبوناچی از 0 هست و همينجوری جلو ميره بازار حرکت ميکنه ميرسه به لول 23 روی لول 23 واکنش خيلی خوبی رو نشون نداده و لول 38 رو رد ميکنه 50 رو رد ميکنه رو 61.8 واکنش ميده و ادامه پيدا ميکنه یه مواقعی ميشه ریزش ها بسيار شدیده و ممکنه که دقیقا روک لول های فیبوناچی وایسته برای همین میگیم لول های احتمالی هستش یکی از علت هایی که توی لول 61.8 استاپ کرده قیمت میبینید که در قيمت مربوطه یه لولی رو داشتيم یعنی قبلا هم توی این قيمت همه جا بازار گير کرده بود.

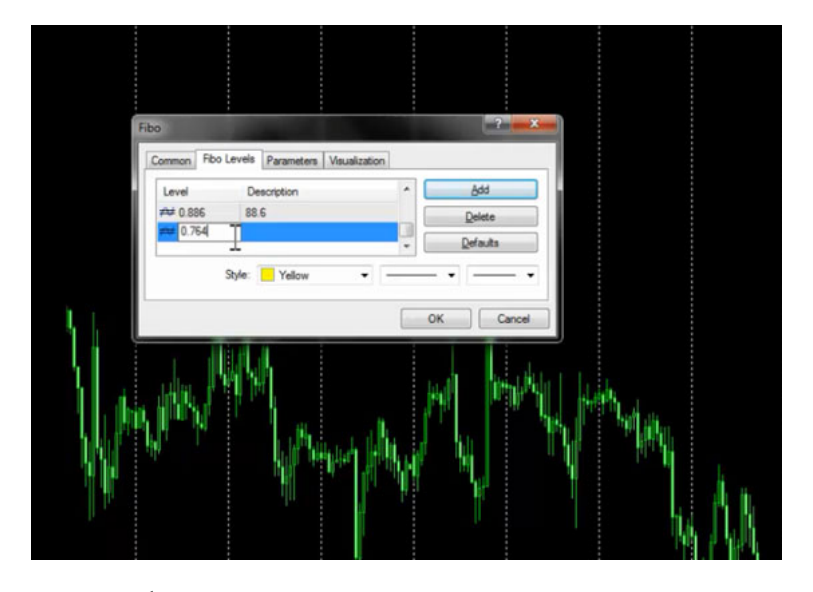

پس انتظار داشتیم رو 61.8 بخاطر وجود لول در قسمت های قبلی وایسه یعنی تاییدی بر تاییدات ما بو دان این از انتخاب میکنیم تا ببینیم اونجا به چه صورتی<br>عمل کرده فرض کنین که توی سوئینگی که از این قسمت به این قسمت داشتیم از بالاتر ميره همونجور که ميبينين روی 23.6 واکنش نشون داده حرکت ميکنه روی 50 واکنش نشون ميده اما روی 38.2 واکنش نشون نداده دوباره روی 76.4 واکنش خوبی رو نشون ميده و دوباره در لول 88.6 واکنش نشون ميده و همينجوری پيش ميره پس همونجور که ميبينين از يک مسير، مسير یا سوئينگ رو انتخاب ميکنيم ميتونه اين مسير مسير کوتاه یا بزرگی باشه هر چقدر مسيری که انتخاب ميکنيم بزرگتر باشه قدرت فيبوناچی بيشتر و بيشتر خواهد شد.

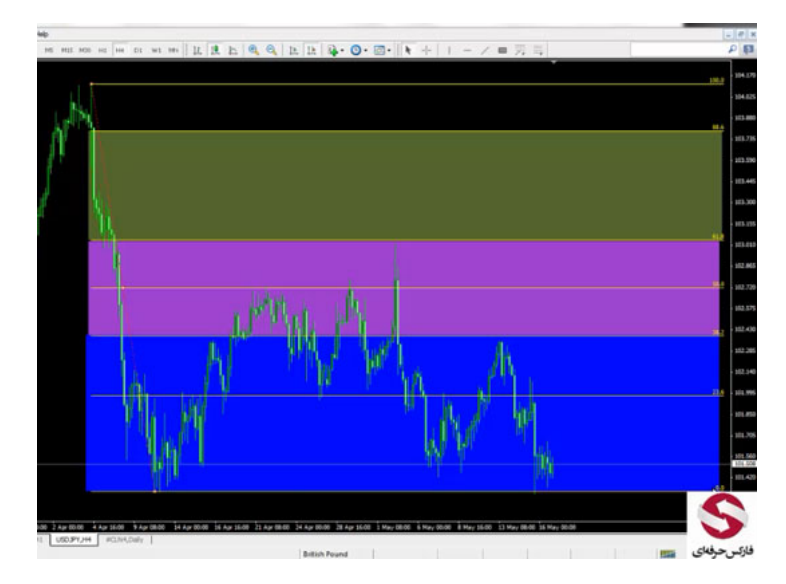

لول ها رو اد کردیم همونجور که گفتيم هر لول تنها یکبار ارزش داره اگر دوباره به همون قيمت رسيد ارزش نداره مثلا زمانی که اینجا اولين بار 23.6 رو تست کرده بود لول بعدی که ما انتظار داشتيم وایسه 38.6 یا مثلا 50 بوده که بخاطر حرکت شدیدی که داشته روی 50 استاپ کرده و همينجوری پيش رفته هر فيبوناچی به منطقه های مختلفی تقسيم ميشه منطقه اول لول 0 تا 38.2 هست منطقه ای هستش که زمانی که بازار به اون ميرسه و از اونجا اگر دوباره لول 0 رو رد کنه ما انتظار حرکت خوبی از اون ارز یا نماد داریم که با رنگ آبی اینجا نمایش داده شده اگر به منها وارد شه که لول 38.2 تا 61.6 هستش وارد شه و دوباره ادامه مسیر بخواد بده انتظار روند متوسطی رو بعد از اون داریم و اگر به منطقه 61.8 تا 88.6 برسه و بخواد ادامه مسير بده انتظار حرکت ضعيفی رو داریم که در 4 USDJPY ساعته یک بار رو لول 23.6 بعد روی 38.2 بعد لول 50 و بعد حدود لول 61.8 هر لولی استاپ کرده و دوباره قيمت بالاتری رو تست کرده هر موقع هم که بازار توی اون Swing رد ميکنه لول 0 رو ما نياز داريم که به قيمت جدید آپدیت کنيم فيبوناچی رو.

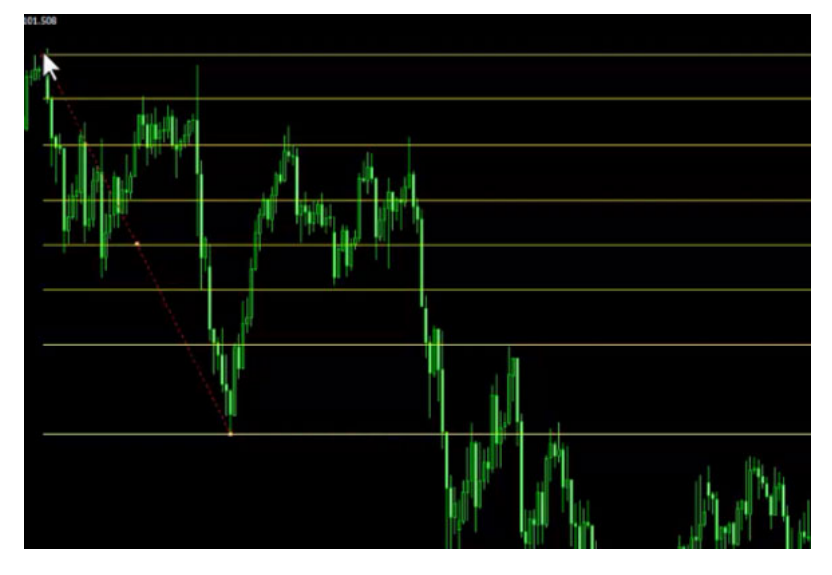

مثلا فرض کنين که ما یه سوئينگ داشتيم از اينجا تا اينجا زمانی که بازار 0 رو رده ما به Swing جدید آپدیت ميکنيم و زمانی که دوباره رد کرده ما به Swing جدید آپدیت ميکنيم تا لول ها رو داشته باشيم بعد از اینکه حرکت کرده تو لول 38.2 بعد رو لول 50 و بعد رو لول 61.8 واکنش خوبی رو از خودش نشون داده.

# فیبوناچی بسط یافته Expansion Fibonacci

قسمت بعدی فيبوناچی بسط یافته هست که مسيرهایی رو که ادامه بازار هست بعد از لول 0 ميتونيم باهاش اندازه گيری کنيم و خطوطی که به ما ميده خطوط مقاومت های احتمالی هستن.

# بکارگیری فیبوناچی

استفاده اون برای اینکه بتونيم مسيرها رو برای الگوهای مختلف مثل پرچم سر و شونه اندازه بگيریم لول های مناسبی بر اساس استراتژی هامون به ما ميده برای اینکه Expansion رو داشته باشيم ما از اينجا به اينجا Expansion رو ميکشيم يه نقطه وسط داره و يه نقطه انتها برای اينکه بتونيم لول توش اد کنيم ميتونيم وارد شيم تو Fibo Tools اینجا لول های داخلی و لول های بیرونیش رو میتونیم اد کنیم که الان می بینین که لول 61.8 رو داره و بعدش هم لول 100% رو داره و سه تا لول توش اد هست ميتونيم لول های بعدی رو اینجا بنویسيم و اضافه کنيم

# تفاوت فیبوناچی بازگشتی و بسط یافته

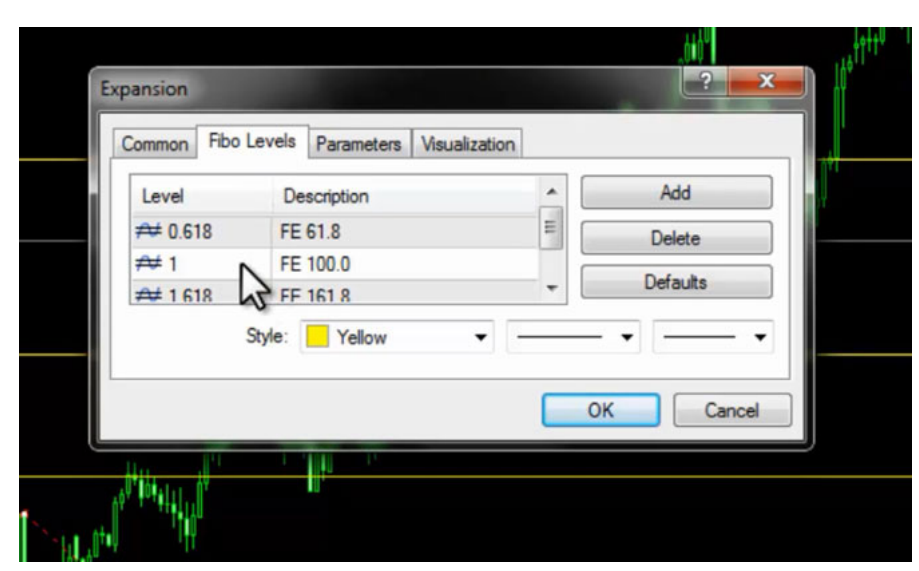

تفاوت فيبوناچی بازگشتی و بسط یافته اینجوریه که در اونجا اگر ما یه لولی رو اینجا مينوشتيم 61.8 % در داخل دوتا باند بالایی پایينيمون قرار ميگرفت ولی چون اینجا Expansion هست یک رو خودش اینجا لحاظ کرده و از 0 به بالا اون رو داره نشون ميده.

پس هر لولی رو که ميخوایم اضافه کنيم ميتونيم توش اد کنيم بعد از اینکه اد کردیم ميتونيم با قرار دادن نقطه سوم روی هر مکانی مثلا اینجا به این معناست که اگر این مسير رو کلا 100% اون مسيرمون در نظر بگيريم از اين نقطه تا خط اول 61.8 کل اين مسير ادامه پيدا کرده تا اين نقطه 100% مسير يعنی اگر يه کپی از اين بگيريم و از اينجا قرار بدیم میبینیم که این همون 100% یعنی اگه اینجا تا اینجا رو یک بگیم از اینجا اینجا هم دقیقا دو هست که میبینین هماهنگه و از این نقطه تا این نقطه 261.8 درصد هست که بسته به اون استراتژی هایی که استفاده ميکنيم یا الگوهایی که استفاده ميکنيم ميتونيم اون رو تنظيم کنيم.

میتونیم از خود فیبوناچی ریتریسمنت هم استفاده کنیم مثلا ما اینجا یه سوئینگی رو کشیدیم میخوایم لول های بعدی رو اضافه کنیم میتونیم توی قسمت Properties وارد شيم توی قسمت مربوط به لول ها اینجا لول جدیدی رو اضافه کنيم که مثل همون خط های مربوطه رو نمایش بده مثلا منفی نيم که اسمش رو ميذاریم /2H و لول بعدی منفی یک که اسمش رو میذاریم H حالا H/2 اضافه شد یعنی اگر این مسیر رو کلش رو H در نظر بگیریم.

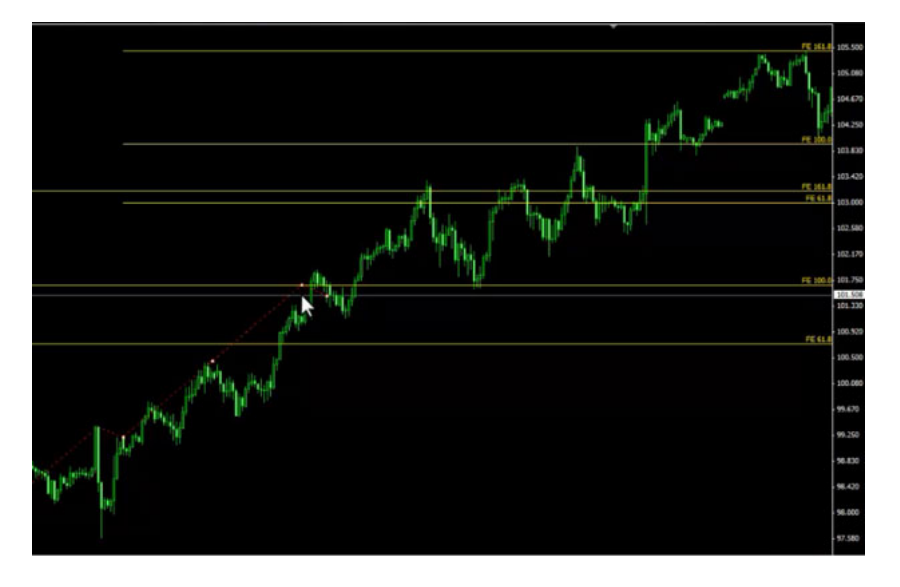

اینجا اچ دومه اگه یک ذره کوچکتر کنيم اینجا H یعنی به راحتی ميتونيم از همون retracement Fibonacci مثل expansion Fibonacci استفاده کنيم و با اضافه کردن منفی اون اعدادی که مد نظرمون هست بصورت درصدی Fibonacci retracement رو مجهز به این کنیم که مسیرهای مورد نظرمون خصوصا برای الگوهامون رو به ما نشون بده که به چه صورتی هستش.

فيبوناچی های دیگه ای هم داریم که میتونیم از اونها استفاده کنیم که توی سایتمون جزوه اونها موجوده ولی دو فیبوناچی که بیشترین استفاده رو دارن خدمتتون توضيح دادیم فيبوناچی با [الگوها](http://pforex.com/fa/forex-tutorials/videos/%D8%A7%D9%84%DA%AF%D9%88%D9%87%D8%A7%DB%8C-%D9%87%D8%A7%D8%B1%D9%85%D9%88%D9%86%DB%8C%DA%A9-%D8%A8%D8%A7%D8%B2%DA%AF%D8%B4%D8%AA%DB%8C-%D8%A7%D8%AF%D8%A7%D9%85%D9%87-%D8%AF%D9%87%D9%86%D8%AF%D9%87/) و کندل [استيک](http://pforex.com/fa/forex-tutorials/school/%D8%A7%D9%86%D9%88%D8%A7%D8%B9-%D8%A7%D8%AC%D8%B2%D8%A7-%DA%A9%D9%86%D8%AF%D9%84-%D8%A7%D8%B3%D8%AA%DB%8C%DA%A9-%DA%98%D8%A7%D9%BE%D9%86%DB%8C/) ها بسيار خوب هماهنگ ميشه و از ترکيب اونها جاهایی که چند تایيد دارن ميتونيم به راحتی معاملات خوبی رو انجام بدیم و فيبوناچی فوق العاده مورد استفاده توسط معامله گران حرفه ای قرار ميگيره.

برای مشاهده و یا دانلود فيلم آموزش بورس فارسی و دیدن متن کامل فيبوناچی٬ فيبوناچی بازگشتی در مدرسه فارکس به فيلم آموزشی [فيبوناچی٬](http://pforex.com/fa/forex-tutorials/videos/%D8%B3%D8%B1%DB%8C-%D9%81%DB%8C%D8%A8%D9%88%D9%86%D8%A7%DA%86%DB%8C-%D8%A8%D8%A7%D8%B2%DA%AF%D8%B4%D8%AA%DB%8C-%D9%88-%D8%A8%D8%B3%D8%B7-%DB%8C%D8%A7%D9%81%D8%AA%D9%87/) فيبوناچی بازگشتی مراجعه کنيد.